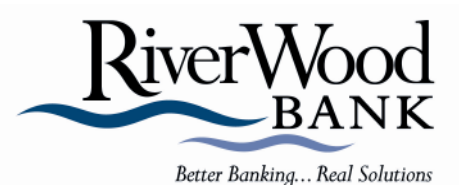

# **ONLINE BANKING, ONLINE BILL PAY, BANKLINE**

## **• ENROLLMENT GUIDE •**

### **TO ENROLL IN** ONLINE BANKING**:**

- 1. **Go to www.riverwoodbank.com** (Home page)
- 2. **Choose your location**\* in the Access Online Services area located on the left side of the home page.
- 3. Choose **Enroll Now** under the Online Banking Access ID field.
- 4. **Follow the online instructions** for enrollment, including establishing an Access ID and Password.

## **TO ENROLL IN** ONLINE BILL PAY\*\*:

- 1. Sign on to **Online Banking**.
- 2. Choose the **Enroll Bill Pay** tab in Online Banking.
- 3. Follow the instructions for enrollment**.** Use the same Access ID and Password that you use for Online Banking.
- 4. After you have enrolled, you must **logoff** in order to activate the bill payment features.
- 5. The next time you login to **Online Banking**, you will see a "**Click Here for Bill Payment**" link at the bottom of the page, which will allow you to access the bill payment service without a separate login.

#### **TO ENROLL IN** BANKLINE (24 hour telephone account access)**:**

- **RiverWood Banks in Bagley, Baudette, Bemidji and Walker, call 1-800-749-9606.**
- **RiverWood Banks in Baxter, Benson, Big Lake, Breckenridge, Crosslake, Monticello and Morris, call 1-866-209-5744.**
- 1. **Have your account number(s) handy**. Account numbers appear at the top of your bank statements.
- 2. Use **the last four digits of your social security/tax ID number** as your initial personal identification number (PIN)**\*\*\***.
- 3. **Follow the telephone instructions** for establishing your personal identification number (PIN).
- You may choose any branch location at which you have an existing account.
- \*\* Fees may apply for **Online Bill Pay**.
- It is recommended that you select a PIN that is different from the last four digits of your social security/tax ID number. Choose Option 5 to reset your PIN.

**Check out the RiverWood Bank Online Education Center located at www.riverwoodbank.com.** 

#### **Customer Service Center: 1-877-488-8400**

Member FDIC April 2009